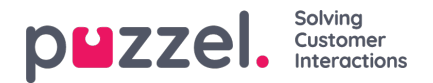

## **Wachtrijen maken**

- 1. In het menu Instellingen, kies het tabblad Wachtrijen & Vaardigheden.
- 2. Kies Forecast Queues in het linkermenu.
- 3. Klik op het '+ 'icoon rechts onderaan het scherm.
- 4. Geef de wachtrij een naam
- 5. Voer het Geduld in seconden in. Geduld is de hoeveelheid tijd die een klant bereid is te wachten voordat hij ophangt. Laat op 0 staan voor uitgestelde wachtrijen zoals E-mail.
- 6. Voer het Service Level OR ASA in.
- 7. Kies het Mediatype
- 8. Kies de vaardigheid die bij de wachtrij hoort. De vaardigheid moet vóór de wachtrij zijn aangemaakt.
- 9. Voer eventuele Aliassen voor de wachtrij in.

Alias - Heeft vele functies. In wezen is dit voor integratiedoeleinden wanneer u gegevens rechtstreeks van uw ACD krijgt. Alle ingevoerde Aliassen zullen gegevens uit verschillende wachtrijen binnen de ACD samenvoegen.

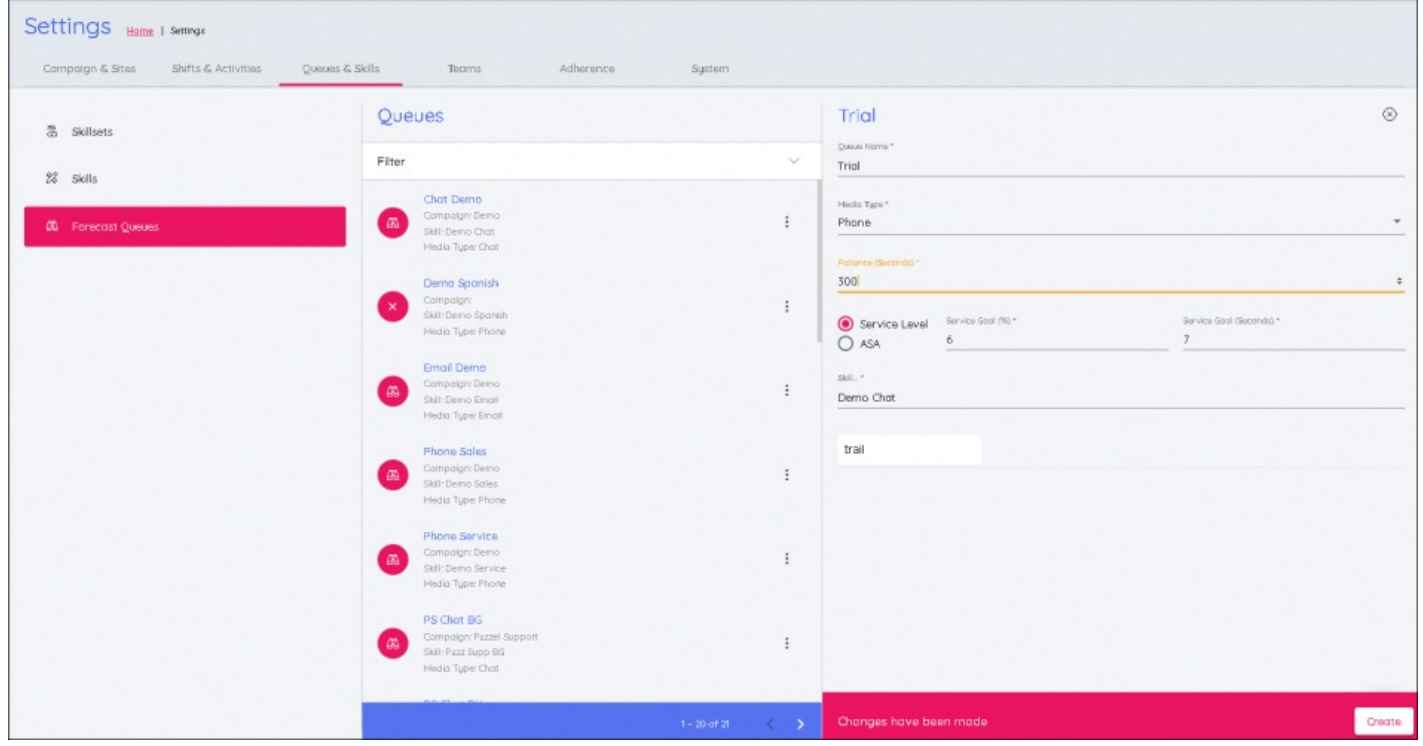